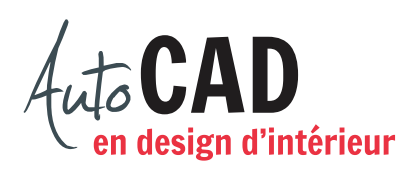

## **EXERCICE 13 – CUISINE**

Ouvrez le fichier XXXX\_12 Cuisine.dwg.

Créez un bloc Bulle3\_identification comme illustré ci-dessous en utilisant l'échelle 1:1.

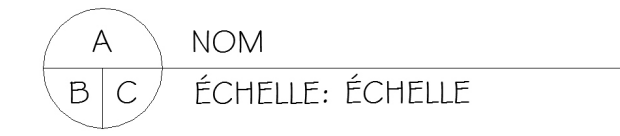

Utilisez le calque 0. Dessinez un cercle de ½" de diamètre et séparez-le en trois parties comme illustré ci-dessous. La longueur totale de la ligne horizontale sera de 2 ½". Le point d'insertion devra être au bas du cercle.

Ajoutez cinq attributs en utilisant le style de texte annotatif stylus\_3sur32 et en sélectionnant une justification appropriée.

- L'invite de l'attribut A est : Numéro du détail?
- L'invite de l'attribut B est : Page de la bulle ?
- **L'invite de l'attribut C est : Page du détail?**
- L'invite de l'attribut NOM est : Nom du détail?
- **L'invite de l'attribut ÉCHELLE est : Quelle est l'échelle ?**
- **L'attribut ÉCHELLE devra être créé de façon à ne pas devoir inscrire le mot ÉCHELLE** à chaque insertion de bloc.

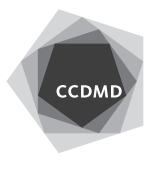

Créez un deuxième bloc presque identique, nommé Bulle3.

- L'invite de l'attribut A est : Numéro du détail?
- **L'invite de l'attribut B est : Page de la bulle ?**
- **L'invite de l'attribut C est : Page du détail?**

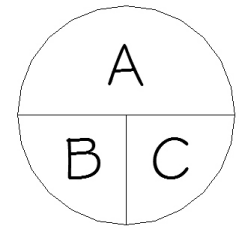

Ce bloc sera utilisé avec un autre bloc nommé Bulle3\_Flèche. Ce troisième bloc aura cette apparence:

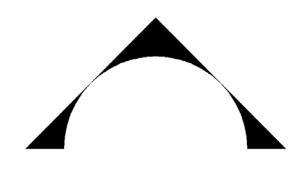

Pour dessiner cela plus facilement, débutez par un carré de ½" × ½", comme illustré ci-dessous.

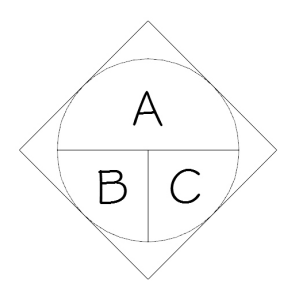

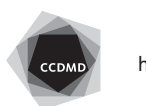

Son point d'insertion devra être au centre pour faire apparaitre l'un ou l'autre de ces symboles, combiné au bloc Bulle3.

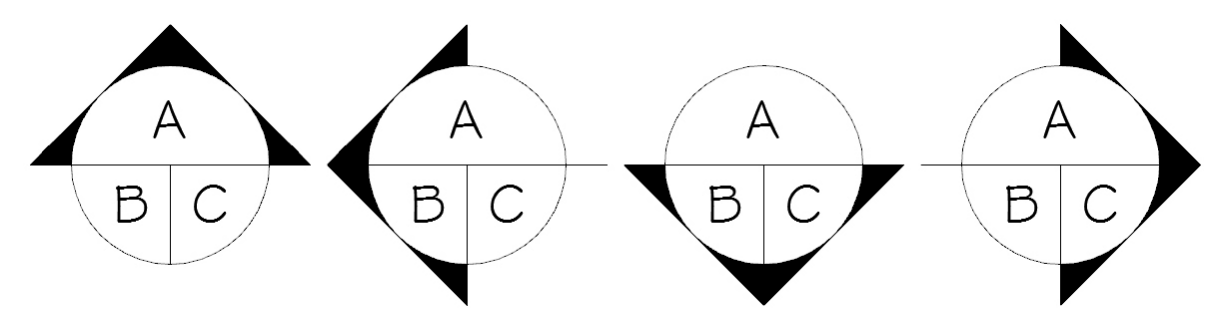

Créez un bloc Cartouche, comme illustré ci-dessous. Dessinez toutes les entités sur le calque 0, mais modifiez la couleur des textes et attributs pour qu'ils soient Magenta.

Débutez par un rectangle de 4  $\frac{1}{2}$  × 1  $\frac{1}{2}$  et des lignes droites. Créez ensuite les styles de texte stylus1sur16 et stylus3sur32 et ajoutez huit lignes de texte et huit attributs, tous parfaitement alignés.

On veut qu'au moment de l'insertion du cartouche, les huit questions suivantes s'affichent dans cet ordre:

- Quel est le titre du projet (ligne 1)?
- Quel est le titre du projet (ligne 2)?
- Quel est le titre du dessin (ligne 1)?
- Quel est le titre du dessin (ligne 2)?
- Remis à quel enseignant ou enseignante?
- Quelle est la date de remise (jj-mm-aa)?
- **Quelle est l'échelle?**
- **Quelle est la page?**

Les titres ainsi que le nom du dessinateur ne sont pas des attributs, car il s'agit de textes fixes qui ne changeront jamais.

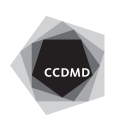

**4**

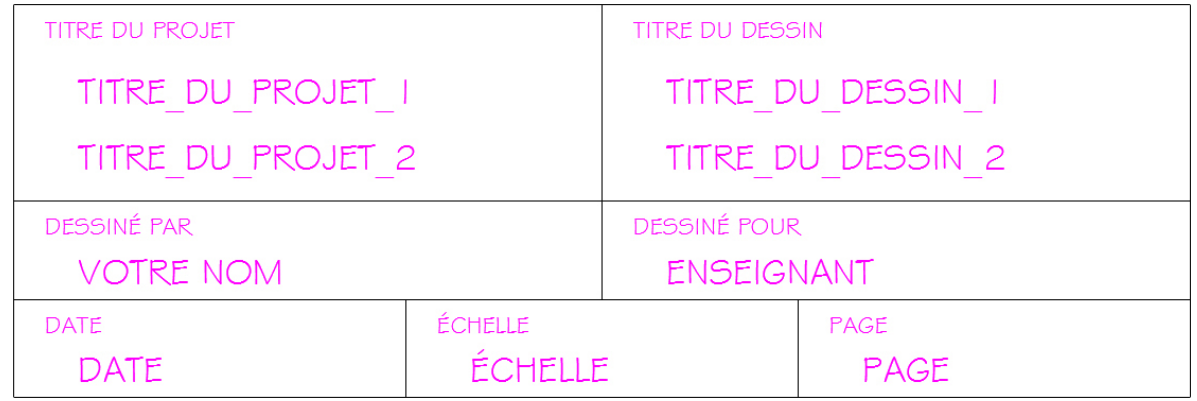

À l'aide de Wbloc, placez tous vos nouveaux blocs sur votre lecteur personnel.

Créez trois nouveaux onglets de présentation.

Le premier, nommé Plan, devra présenter une feuille 11" × 8 1/2" d'orientation paysage. Le deuxième, nommé Élévation, devra présenter une feuille 11"  $\times$  8 1/2" d'orientation paysage. Le troisième, nommé Coupe, devra présenter une feuille 8 ½" × 11" d'orientation portrait.

Dessinez, sur le calque F-cadre, un cadre sur chaque page.

Sur l'espace papier de la page de présentation Plan, créez une fenêtre flottante suffisamment grande pour présenter la vue en plan à l'échelle 3/8" = 1'-0".

Insérez-y les blocs bulle3 identification, bulle3 et bulle3 flèche, comme illustré ci-dessous.

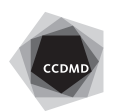

**5**

Γ

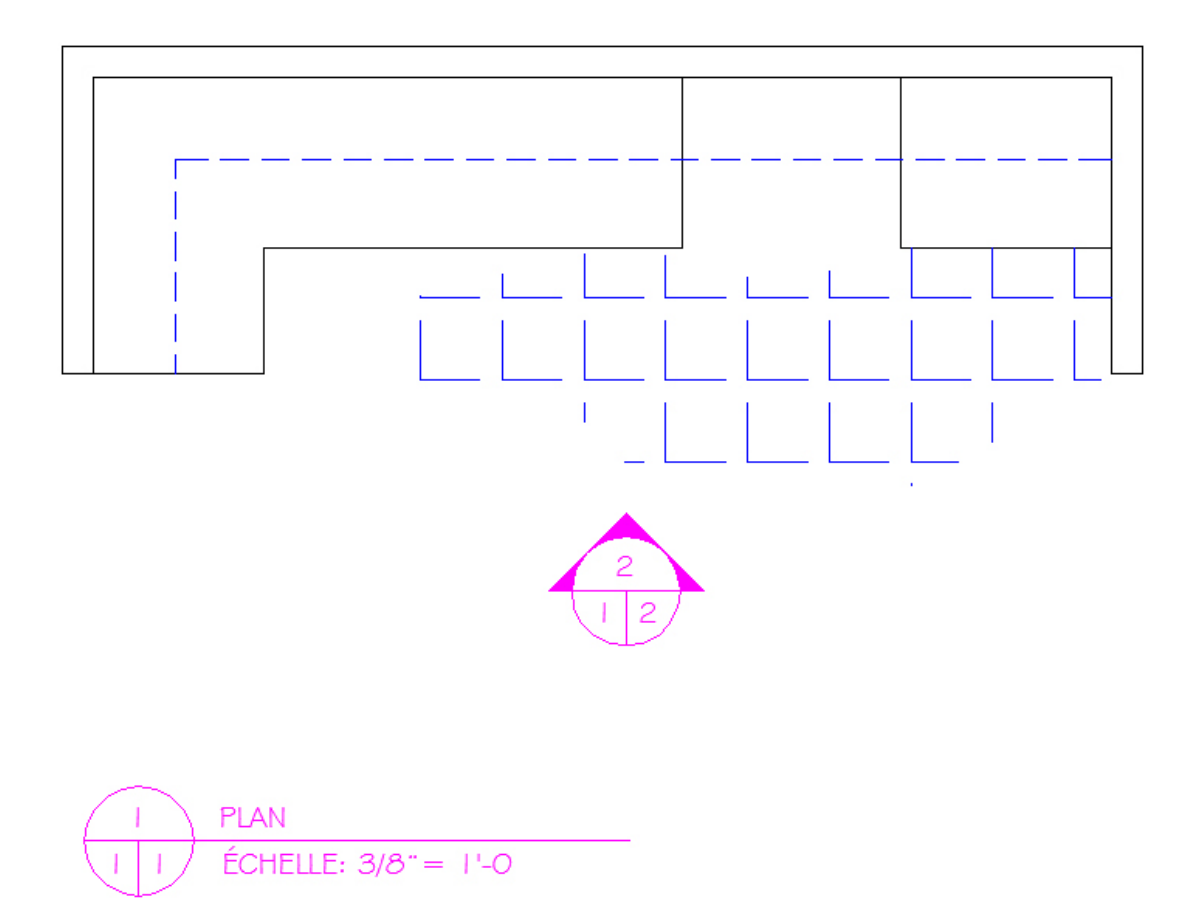

Insérez le cartouche sur le calque F-cart. Il devra être parfaitement aligné au cadre, au bas à droite, et complété comme illustré ci-dessous. Il ne vous reste qu'à modifier votre nom, le nom de l'enseignant ou enseignante et la date de remise du travail.

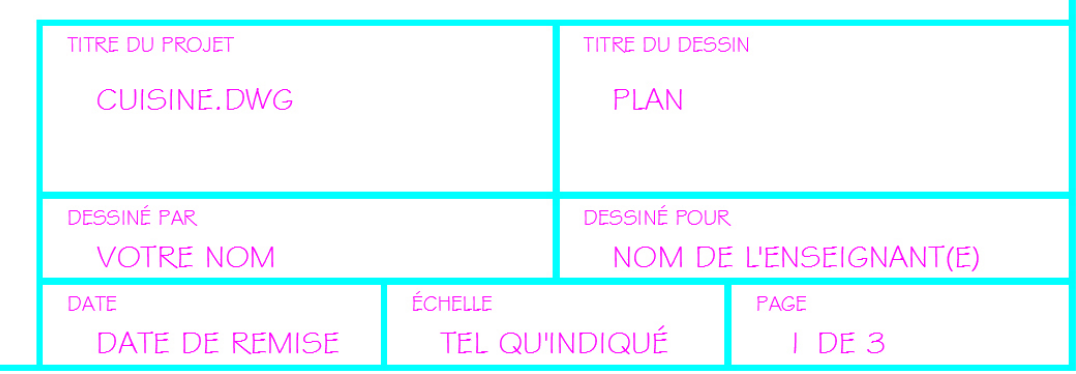

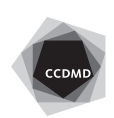

f.

**6**

Sur l'espace papier de la page de présentation Élévation, créez une fenêtre flottante suffisamment grande pour présenter l'élévation à l'échelle 3/8" = 1'-0". Insérez-y les blocs bulle3 identification, bulle3 et bulle3 flèche, comme illustré ci-dessous.

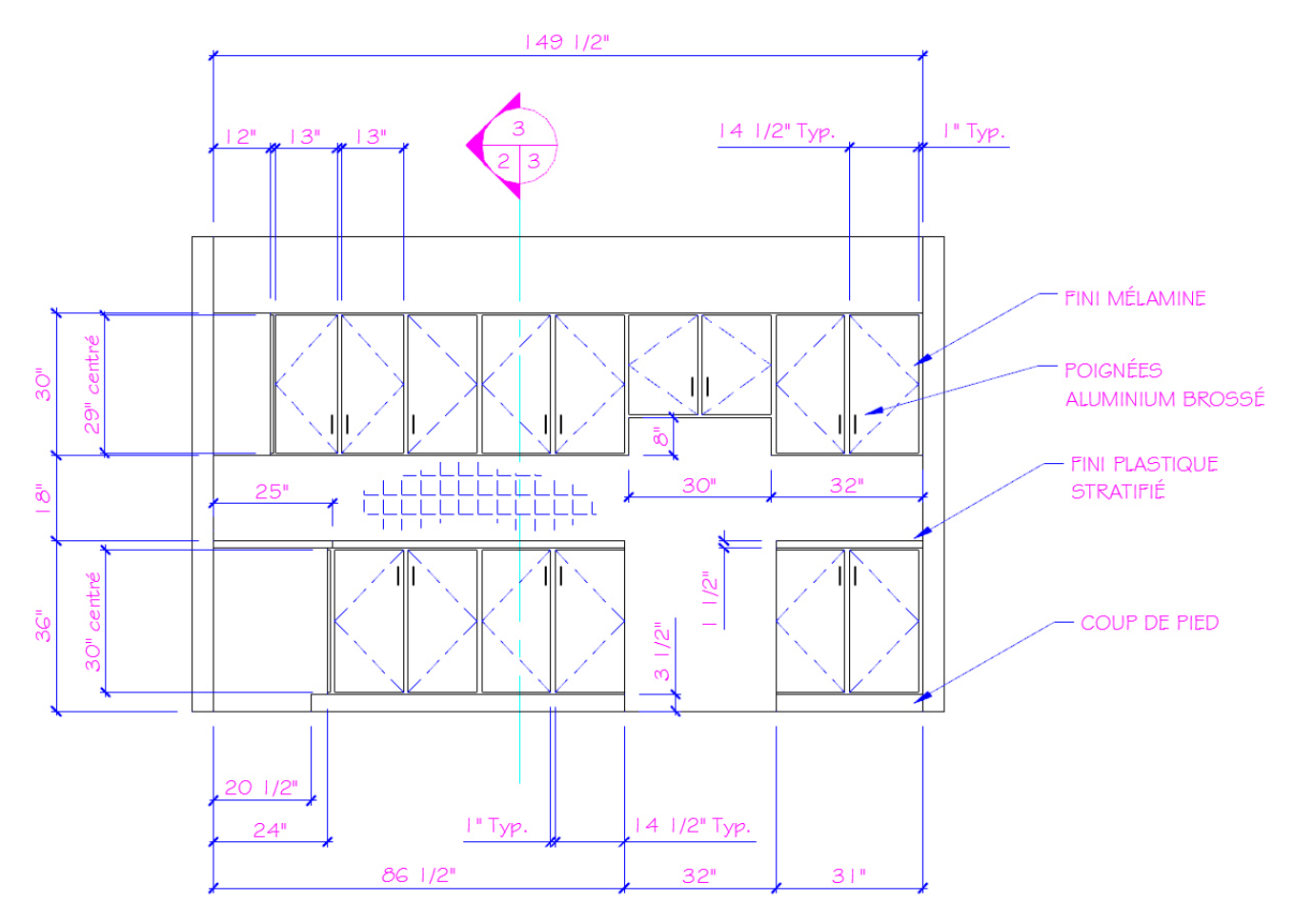

Insérez le cartouche sur le calque F-cart. Le cartouche devra être collé au cadre, au bas à droite, et complété comme illustré ci-dessous. Les seules inscriptions qui ne seront pas identiques sont votre nom, le nom de l'enseignant ou enseignante et la date de remise du travail.

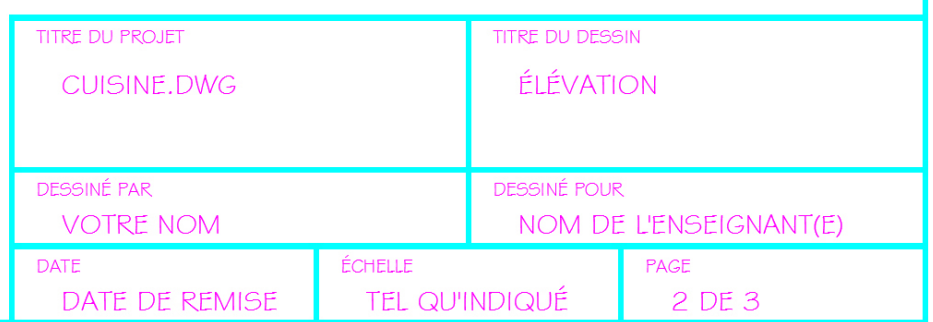

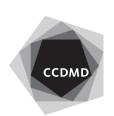

Sur l'espace papier de la page de présentation Coupe, créez une fenêtre flottante suffisamment grande pour présenter la coupe à l'échelle 1" = 1'-0". Insérez-y un bloc bulle3 identification.

Insérez le cartouche sur le calque F-cart. Le cartouche devra être collé au cadre, au bas à droite, et complété comme illustré ci-dessous. Les seules inscriptions qui ne seront pas identiques sont votre nom, le nom de l'enseignant ou enseignante et la date de remise du travail.

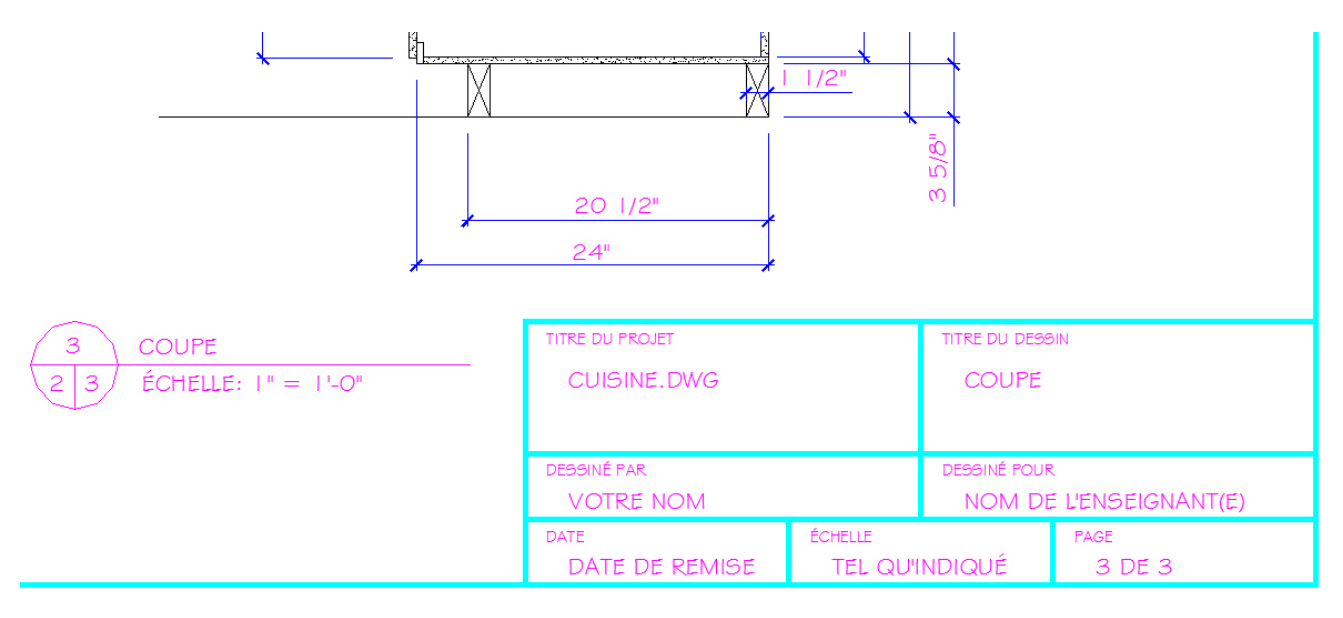

Enregistrez le fichier initial XXXX\_13 Cuisine.dwg. XXXX représente les quatre premiers caractères de votre code permanent.

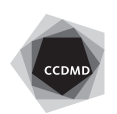